# STILL WAITING FOR YOUR COURSE TO COPY? HERE'S WHY.

Managing Media for Quick Course Copy

#### **VIDEO**

Videos are likely the largest files you will add to your course. Don't upload videos to your Blackboard course, upload videos to Panopto and share them using the Panopto integration.

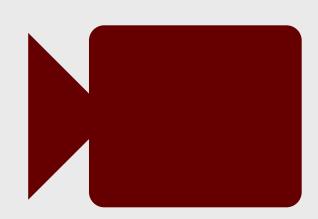

## **IMAGES**

Images take up space too! Focus on including images that are important to your course content, rather than aesthetics.

## **ZOOM RECORDINGS**

In a meeting, select "Record to the Cloud". The recording will automatically be saved to your TechSmith library. Share the recording using the TechSmith integration.

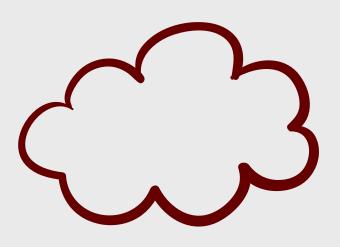

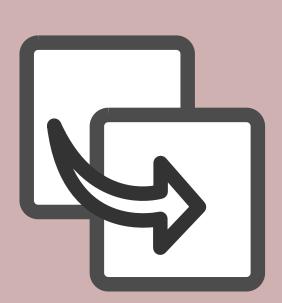

## **COURSE COPIES**

Keep it simple. On the Course Copy page, click the Select All button and choose Submit.

For more information, please visit <a href="https://www.winthrop.edu/onlinelearning/instructor-training-and-resources.aspx">https://www.winthrop.edu/onlinelearning/instructor-training-and-resources.aspx</a> or contact the Office of Online Learning at 803/323-2212 or <a href="mailto:blackboard@winthrop.edu">blackboard@winthrop.edu</a> with additional questions.